BIAŁA KSIEGA

# Focus recall

Błyskawiczne ustawianie ostrości nawet <sup>w</sup> trudnych warunkach oświetleniowych

**Marzec 2022**

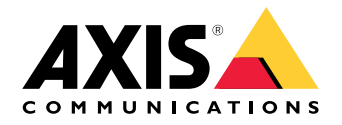

# Spis treści

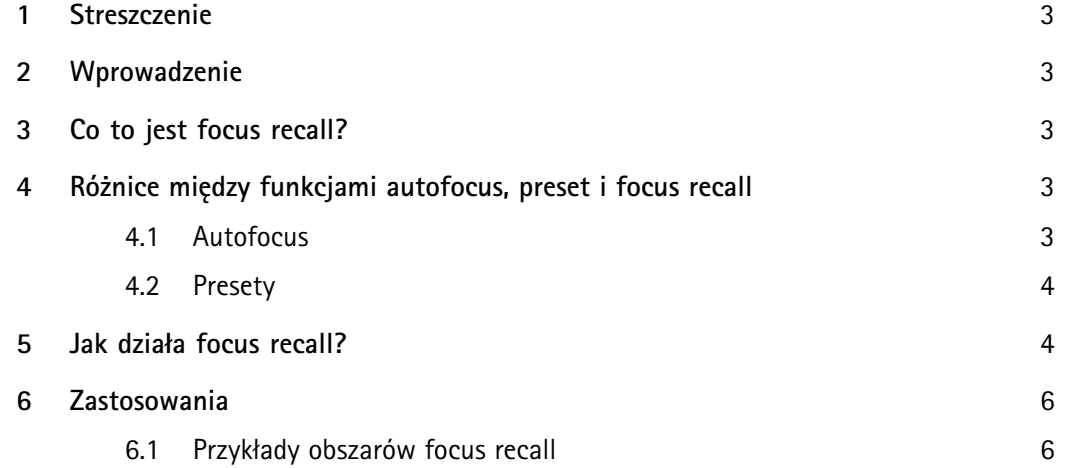

## <span id="page-2-0"></span>1 Streszczenie

Focus recall ułatwia korzystanie <sup>z</sup> kamery PTZ <sup>w</sup> trudnych warunkach oświetleniowych, na przykład <sup>w</sup> scenach <sup>o</sup> niskim kontraście lub obejmujących punktowe źródła światła, takie jak oświetlenie pochodzące <sup>z</sup> reflektorów samochodowych.

Po ustawieniu obszaru dla focus recall funkcja ta działa automatycznie, błyskawicznie ustawiając ostrość obrazu dla tego obszaru. Kiedy podczas zmiany obserwowanej przez kamerę sceny jej widok wejdzie <sup>w</sup> zdefiniowany obszar, następuje automatyczne ustawienie ostrości dla tego obszaru. Użytkownik nie musi wybierać obszaru focus recall <sup>z</sup> menu ani zapamiętywać jego umiejscowienia — jest on wyświetlany natychmiast <sup>w</sup> sposób automatyczny, gdy tylko użytkownik go potrzebuje.

## 2 Wprowadzenie

W tym dokumencie omówiono funkcję focus recall oraz wyjaśniono różnice pomiędzy funkcjami autofocus, preset i focus recall.

### 3 Co to jest focus recall?

Funkcja focus recall zapewnia błyskawiczne ustawianie ostrości <sup>w</sup> zdefiniowanych obszarach, dzięki czemu ułatwia optymalne korzystanie <sup>z</sup> kamer PTZ (obrót/pochylenie/zbliżenie) <sup>w</sup> trudnych warunkach oświetleniowych. Aby skorzystać <sup>z</sup> funkcji focus recall, użytkownik klika odpowiedni przycisk, gdy ostrość bieżącego widoku jest zadowalająca — wówczas kamera tworzy odpowiadający mu obszar przywracania ostrości. Następnie, gdy użytkownik ręcznie obróci lub pochyli kamerę, <sup>a</sup> jej widok wejdzie <sup>w</sup> obszar focus recall, kamera automatycznie przywróci ustawienie ostrości, które zostało określone dla tego widoku. Nawet <sup>w</sup> przypadku zbliżenia lub oddalenia obrazu kamera zachowa to samo ustawienie ostrości.

Funkcja focus recall przydaje się <sup>w</sup> sytuacjach, które wymagają sterowania przez operatora, na przykład <sup>w</sup> przypadku korzystania <sup>z</sup> joysticka. Zalety funkcji focus recall są szczególnie dobrze widoczne <sup>w</sup> scenach ze słabym kontrastem lub punktowymi źródłami światła, takimi jak silne oświetlenie pochodzące <sup>z</sup> reflektorów samochodowych.

W trybie automatycznego śledzenia kamera PTZ automatycznie wykrywa poruszający się obiekt i śledzi go, zmieniając widok zgodnie <sup>z</sup> jego ruchem. Jeśli <sup>w</sup> trybie automatycznego śledzenia używane są obszary focus recall, kamera błyskawicznie ustawia ostrość. W przypadku tras strażnika kamera wyświetla pewną liczbę uprzednio wybranych widoków lub ścieżek. Użytkownik może skorzystać <sup>z</sup> obszarów focus recall, aby również podczas tras strażnika ustawianie ostrości przebiegało szybciej.

### <sup>4</sup> Różnice między funkcjami autofocus, preset <sup>i</sup> focus recall

#### **4.1 Autofocus**

Kamera <sup>z</sup> funkcją autofocus ustawia ostrość automatycznie. Do działania autofocus nie jest wymagane wcześniejsze określanie ustawień ani ich programowanie. W kamerach PTZ produkowanych przez Axis autofocus jest domyślnie włączony i zaczyna działać <sup>z</sup> chwilą włączenia kamery.

W przypadku scen <sup>o</sup> słabym oświetleniu lub kontraście albo wysokim poziomie szumu funkcja autofocus może potrzebować trochę czasu na ustawienie ostrości, <sup>a</sup> czasem wręcz ustawia ostrość na niewłaściwy <span id="page-3-0"></span>obiekt. Gdy scena ulegnie zmianie, może dojść do chwilowej utraty ostrości, zanim funkcja autofocus nie ustawi jej ponownie. Może to wzbudzić <sup>u</sup> użytkownika wrażenie, że ostrość cyklicznie pojawia się i znika. Ustawienie żądanego widoku jako obszaru focus recall to szybki i łatwy sposób na jej natychmiastowe uzyskiwanie.

Główna różnica między funkcjami autofocus i focus recall polega na tym, że funkcja autofocus koryguje ostrość po każdej zmianie sceny. Natomiast funkcja focus recall zapamiętuje obszar <sup>z</sup> ustaloną ostrością, co eliminuje potrzebę ciągłego dokonywania korekt. Z tego powodu funkcja focus recall pozwala szybciej ustawiać ostrość <sup>w</sup> określonym, wcześniej zdefiniowanym obszarze. Ponadto, jeśli autofocus jest używany <sup>w</sup> scenie <sup>o</sup> dużym natężeniu ruchu lub szumu, mogą występować częste zmiany ostrości. Wtej samej scenie funkcja focus recall ustawia ostrość błyskawicznie.

Więcej informacji jest dostępnych na stronie *[axis.com/products/ptz-cameras](https://www.axis.com/products/ptz-cameras)*.

#### **4.2 Presety**

Aby określić preset, użytkownik zapisuje aktualne ustawienia PTZ oraz ostrości — ustawionej ręcznie lub za pomocą funkcji autofocus. Użytkownik nadaje łatwą do zapamiętania nazwę, na przykład Brama.

Aby wrócić do danego presetu, użytkownik wydaje kamerze odpowiednie polecenie, na przykład wybierając nazwę presetu <sup>z</sup> menu rozwijanego. Do presetu nie można przejść za pomocą joysticka. Natomiast funkcja focus recall jest aktywowana automatycznie, gdy użytkownik podczas obracania lub pochylania kamery za pomocą joysticka wejdzie <sup>w</sup> obszar focus recall.

Preset koncentruje się na jednym punkcie, natomiast funkcja focus recall zapisuje cały widok jako swój obszar. Gdy użytkownik wybierze preset, kamera przesuwa się <sup>w</sup> odpowiednie położenie. Natomiast <sup>w</sup> przypadku funkcji focus recall kamera automatycznie ustawia ostrość, gdy jej widok pokryje się ze sceną zawierającą obszar focus recall.

### 5 Jak działa focus recall?

Funkcja focus recall jest bardzo łatwa <sup>w</sup> użyciu. Gdy dany widok ma oczekiwaną ostrość, użytkownik ustawia obszar focus recall przez kliknięcie odpowiedniego przycisku. Przycisk focus recall znajduje się na pasku sterowania podglądu na żywo, który wchodzi <sup>w</sup> skład graficznego interfejsu użytkownika kamery. Zobacz *ilustrację 1*.

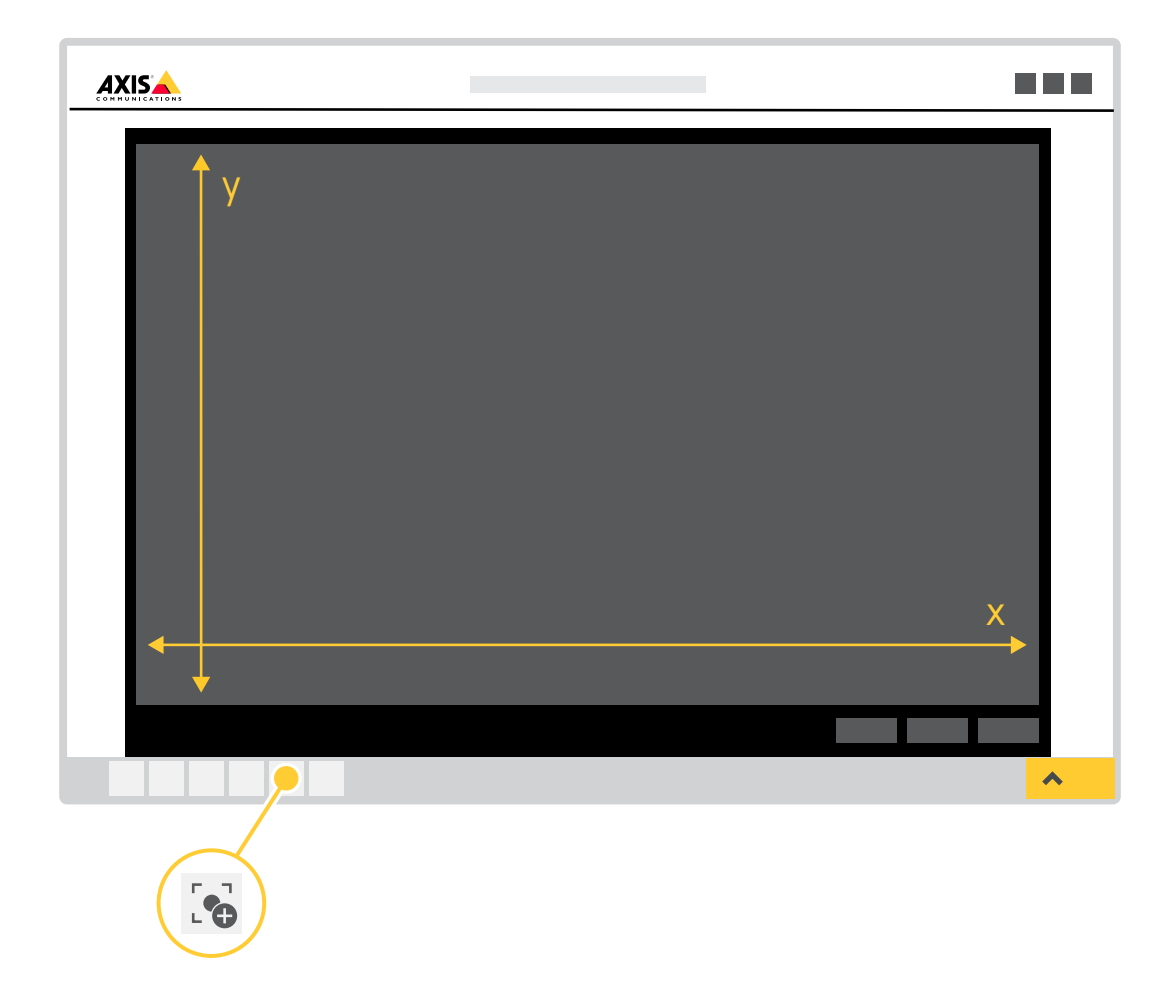

Figure 1. Graficzny interfejs użytkownika kamery z przyciskiem focus recall. X oznacza kat obrotu, a Y kat *pochylenia.*

Gdy użytkownik kliknie przycisk focus recall, cały widok aktualnie pokazywany przez kamerę staje się obszarem dla funkcji focus recall. Z chwilą dodania obszaru focus recall kamera zapisuje swoje bieżące ustawienie ostrości. Przycisk focus recall zmienia się <sup>w</sup> znak minusa (–), sygnalizując, że ustawienia obszaru focus recall zostały określone. Przed kliknięciem przycisku focus recall użytkownik może skorzystać <sup>z</sup> ostrości ustawionej przez funkcję autofocus lub ustawić ostrość ręcznie. Aby zapewnić maksymalną użyteczność, obszar focus recall należy ustawić po przybliżeniu kamery na interesujący obiekt.

Jeśli użytkownik chce usunąć obszar focus recall, powinien przestawić kamerę na ten obszar i ponownie kliknąć przycisk focus recall. Wygląd przycisku zmienia się na znak plusa (+), który wskazuje, że dotychczasowy obszar dla funkcji focus recall został usunięty i wwidoku można ustawić nowy obszar.

Jeśli użytkownik chce sam zlokalizować ustawiony obszar focus recall, musi przesuwać widok kamery do momentu, aż znak plusa na przycisku focus recall zmieni się na minus. Ze względu na to, że przywracanie ostrości jest aktywowane automatycznie, gdy podczas obracania lub pochylania kamery jej widok wejdzie <sup>w</sup> obszar focus recall, nie ma konieczności samodzielnego szukania tego obszaru przez użytkownika. Kamera automatycznie aktywuje funkcję przywracania ostrości, gdy <sup>w</sup> jej widoku znajdzie się 50% obszaru funkcji focus recall.

<span id="page-5-0"></span>Użytkownik może skonfigurować do 20 odrębnych obszarów focus recall. Funkcję focus recall można łatwo zintegrować <sup>z</sup> systemem zarządzania materiałem wizyjnym przy użyciu VAPIX®, opracowanego przez Axis otwartego interfejsu programowania aplikacji (API).

Więcej informacji na jego temat można znaleźć na stronie *[www.axis.com/support/developer-support/vapix](https://www.axis.com/support/developer-support/vapix)*.

### 6 Zastosowania

Focus recall przydaje się <sup>w</sup> warunkach słabego oświetlenia, wscenach cechujących się dużym natężeniem ruchu, szumu oraz punktowymi źródłami światła, na przykład <sup>w</sup> całodobowych systemach dozoru transportu i ruchu drogowego. Przykład takiej sceny przedstawiono na *ilustracji 2*.

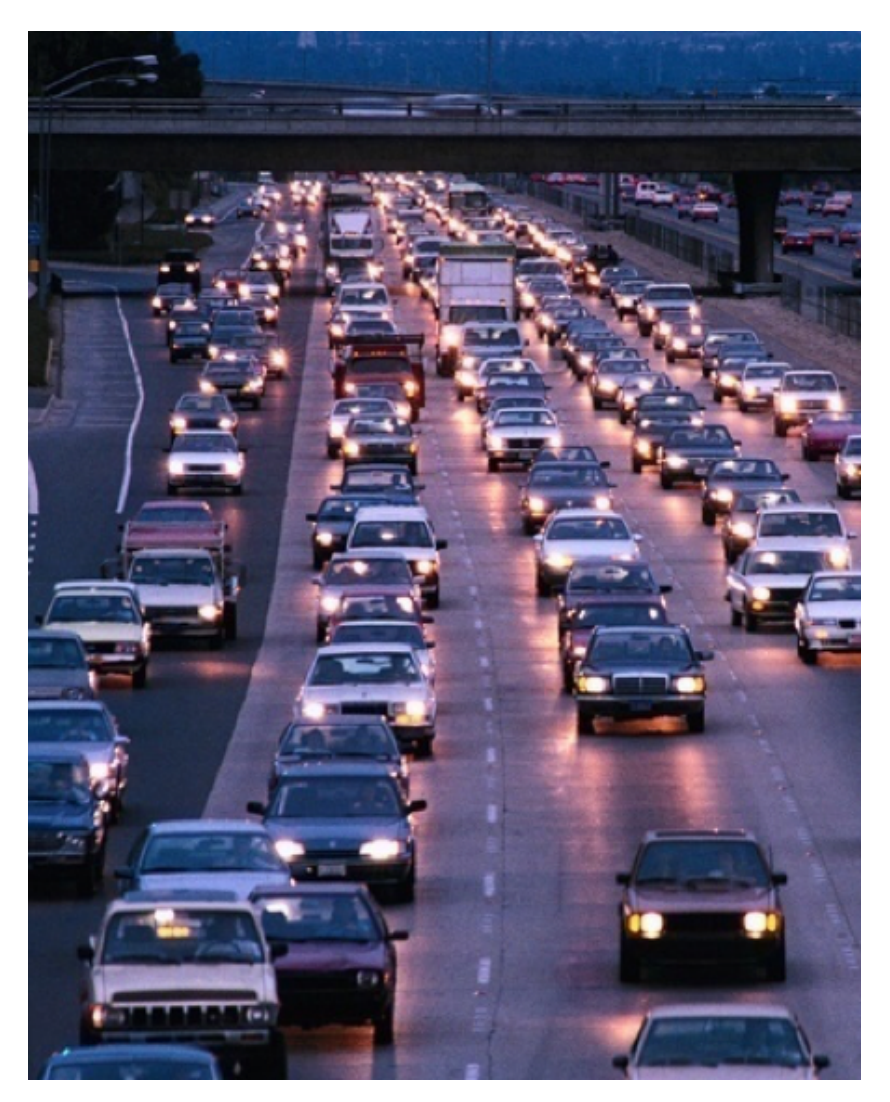

*Figure 2. Przykład nadzoru ruchu drogowego <sup>z</sup> wieloma punktowymi źródłami światła i dużym natężeniem ruchu.*

#### **6.1 Przykłady obszarów focus recall**

Pierwszy przykład dotyczy wyjazdu <sup>z</sup> zadaszonego parkingu, gdzie światło pochodzące <sup>z</sup> reflektorów samochodowych sprawia, że kamera bez funkcji przywracania ostrości zwykle ma trudności z jej

ustawieniem. Użytkownik określa wyjazd jako obszar dla funkcji focus recall, aby móc szybko rozpoznać tablice rejestracyjne samochodów wyjeżdżających <sup>z</sup> parkingu. Prostokąt na *ilustracji 3* symbolizuje obszar focus recall ustawiony przez użytkownika. Gdy tylko użytkownik obróci lub pochyli widok kamery <sup>w</sup> obszar, gdzie zdefiniowana jest funkcja focus recall, kamera ustawi ostrość na tablicę rejestracyjną.

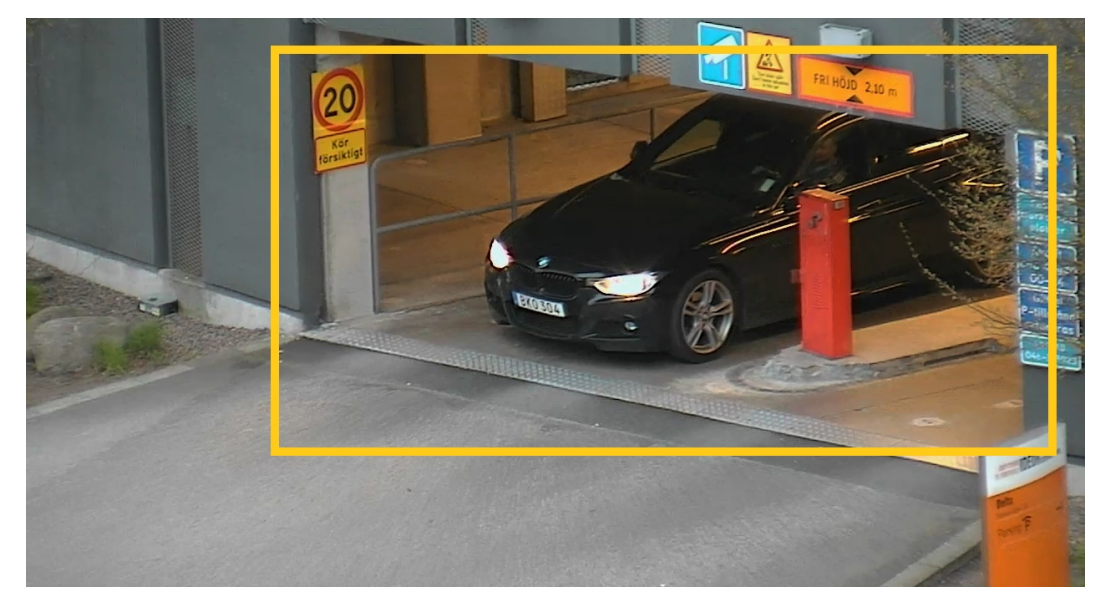

*Figure 3. Obszar focus recall na wyjeździe <sup>z</sup> zadaszonego parkingu.*

Następny przykład dotyczy ulicy, na której występuje słaby kontrast <sup>i</sup> szybki ruch pojazdów (*ilustracja <sup>4</sup>*). Użytkownik określa pewien wycinek ulicy jako obszar focus recall, aby zyskać możliwość szybkiego rozpoznawania pojazdów.

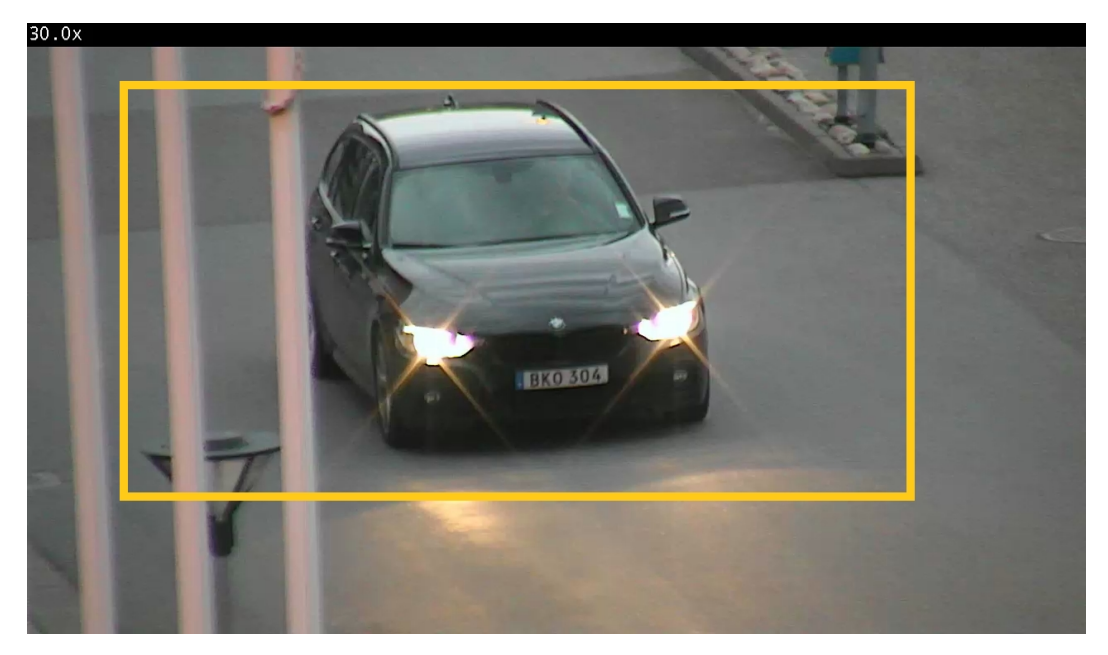

*Figure 4. Obszar focus recall na ruchliwej ulicy.*

#### Uwaga

Żółty prostokąt służy wyłącznie do celów ilustracyjnych <sup>i</sup> nie jest częścią funkcji focus recall. Nie będzie widoczny na ekranie.

## O firmie Axis Communications

Firma Axis wspiera rozwój inteligentnego oraz bezpiecznego świata poprzez tworzenie rozwiązań sieciowych, które dostarczają wiedzę umożliwiającą poprawę bezpieczeństwa i wdrażanie nowych sposobów prowadzenia działalności. Jako lider rynku sieciowych systemów wizyjnych Axis oferuje produkty i usługi <sup>z</sup> zakresu dozoru wizyjnego i analiz wideo, kontroli dostępu, systemów domofonowych oraz systemów audio. Axis zatrudnia ponad 3800 wysoce zaangażowanych pracowników w ponad 50 krajach i współpracuje z partnerami na całym świecie w celu dostarczania swoich rozwiązań klientom. Firma Axis została założona <sup>w</sup> 1984 roku i ma siedzibę <sup>w</sup> Lund <sup>w</sup> Szwecji.

Więcej informacji <sup>o</sup> firmie Axis można znaleźć na stronie internetowej firmy pod adresem *[axis.com](https://www.axis.com)*.

©2016 - 2022 Axis Communications AB. AXIS COMMUNICATIONS, AXIS, ARTPEC i VAPIX są zarejestrowanymi znakami towarowymi spółki Axis AB w różnych jurysdykcjach. Wszystkie inne znaki towarowe są własnością ich odpowiednich właścicieli. Zastrzegamy sobie prawo do wprowadzania zmian bez uprzedzenia.

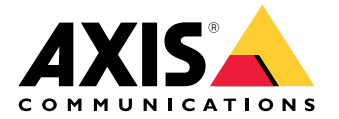